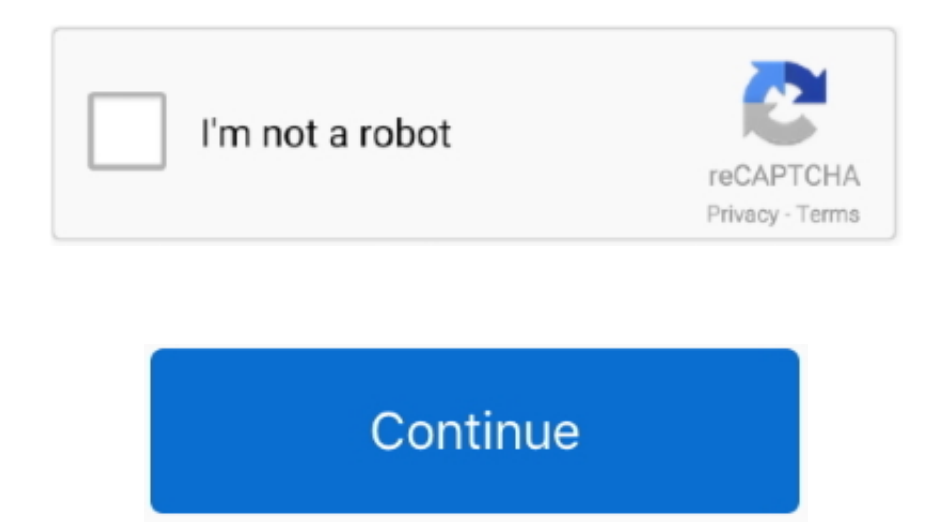

## **How To Import Songs From Garageband Ipad**

Songs imported from the Music app do not follow tempo changes you make in GarageBand.. You can import a song to an existing Audio Recorder or Amp track, or have GarageBand create a new Audio Recorder track for the song.. H From GaragebandImport a song from the Music app into GarageBand for iPad.. You can import songs from the Music app on your iPad into Tracks view You can import a song to an existing Audio Recorder or Amp track, or have Gar create a new Audio Recorder track for the song.. Open the Dropbox app on your iPad Locate the audio file you want to import into GarageBand.. Songs imported from the Music app do not follow tempo changes you make in Garage "" button at the top right of the screen Choose Export and then choose Open In.. Wait while the file exports Then tap the Add To iCloud Drive option GarageBand User Guide for iPhoneYou can import songs from the Music app o Tracks view.

how to import songs from garageband to imovie on ipad, import songs from itunes to garageband ipad, how to import songs into garageband from youtube on ipad, how to import music from garageband to imovie on ipad, how to im garageband to imovie, how to import music from garageband to imovie, import songs garageband ipad, import song garageband ios, how do you import songs into garageband on ipad

## **how to import songs from garageband to imovie on ipad**

## **how to import songs into garageband from youtube on ipad**

## **how to import songs from garageband to imovie**

e10c415e6f